# Seneca Learning: Information for Parents & Carers

We are delighted to announce that we have invested in **Seneca Premium** to support your child's revision this academic year.

### What is Seneca?

Seneca Learning is an online learning platform that has high-quality courses for all subjects at both Key Stage 3 and Key Stage 4. Your child will be able to log into Seneca on their phone, tablet or computer and study any of their school subjects. Seneca's Premium pass offers them access to:

- Over 800 online courses such as Hardest Questions,
   Predicted Papers, and HyperLearning.
- Smart Learning Mode which uses data & neuroscience to tell your child exactly what to learn and when to learn it.
- Wrong Answer Mode which helps pupils learn as quickly as possible.

# Get Started as a Parent Monitor your child's progress in all their subjects for FREE Sign up 1. Click 'See your child's scores' 2. Share the invite code This code can be sent to multiple children This code can be sent to multiple children 3. Edit the filters You can customise whose stats you see and the time range 4. Sort by a new column You can sort by any of the columns by clicking on the column header

### How should your child use Seneca Premium?

All pupil accounts have been set up via their school email addresses – please see below – and have completed training in school to help ensure they can access this from home. There is a useful PowerPoint [LINK] that Seneca have put together with top tips for pupils about how to use the package.

### Seneca Premium Parent Accounts

**Seneca also provides free parent accounts.** Free parent accounts allow you to track your child's learning/revision or learn alongside your child. This can help make conversations about school, learning, and revision, easier.

You can sign up for a free Seneca parent account here: app.senecalearning.com/parent

Seneca have made this handy <u>2 minute video</u> to help you get started. Or you can <u>read how to get your free account</u> if you'd prefer.

# Logging in (information for pupils)

All pupils have a Seneca Premium account. To login....

- Click on the following update link if you haven't already:
   https://app.senecalearning.com/update
  - (Please note this only needs to be done once. In future go straight to step 2)
- 2. Go to google and type SENECA learning or click the following link: https://senecalearning.com/en-GB/
- 3. Click 'log in' on the top right of the page
- 4. Click 'Continue with Microsoft'. If you are already logged into your email account, this will work automatically. If not, use your school email address and password to login.

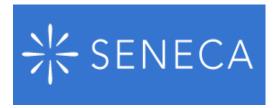

## Adding courses (information for pupils)

Pupils can add courses using the filters down the lefthand side of their Seneca Dashboard. Once courses have been added, pupils can use both the free and premium resources to revise and complete home learning.

# Year 8 Homework Information for Parents & Carers

Homework in each subject will differ slightly according to the most appropriate way of setting homework for that subject. Subject teachers will ensure time is allocated in lessons to ensure that any homework set is clearly communicated. The following table outlines the main methods each department sets homework in Year 8.

| Year 8 Subject      | Homework                                                                                                    |
|---------------------|----------------------------------------------------------------------------------------------------|
| Art                 | Homework will be set via <b>Class charts</b> and will consist of extending knowledge and understanding or independent research.                                                                                                    |
| Computer Science    | Homework will be set via <b>Class charts</b> , depending on the specialism they are taking. Homework will consist of extending knowledge and understanding, independent research or design ideas.                                                                                                    |
| Design & Technology | Homework will be set via <b>ClassCharts</b> , depending on the specialism they are taking. Homework will consist of extending knowledge and understanding, independent research or design ideas.                                                                                                    |
| English             | Homework will be set via <b>ClassCharts</b> , with regular vocabulary and spelling work for each topic.                                                                                                    |
| Geography           | Homework will be set/completed either via <b>Seneca Learning</b> or <b>ClassCharts</b> . Your child will need to log on to these platforms to see assignments set for homework. Parents and carers can also log on to view their child's homework tasks and monitor completion of work set and scores/progress.                                                                                                    |
| History             | Homework will usually be set and completed via <b>Seneca Learning</b> . Your child will need to log on to this platform to see assignments set for homework. Your child may occasionally receive other homework tasks, and these will be set via <b>ClassCharts</b> .                                                                                                    |
| Maths               | Homework will be set/completed via <b>MathsWatch</b> at: <a href="https://vle.mathswatch.co.uk/vle/">https://vle.mathswatch.co.uk/vle/</a> Your child will need to log on to this platform to see assignments set for homework. Parents and carers can view their child's homework tasks and also monitor completion of work set and scores/progress using their child's MathsWatch account.                                                                               |
| Music               | Homework will be set/completed via <b>TeachingGadget</b> at: <a href="https://teachinggadget.com/">https://teachinggadget.com/</a> Your child will need to log on to this platform to complete assignments set for homework. Homework quizzes will be added to <b>ClassCharts</b> .                                                                                                    |
| Religious Education | Homework will be set/completed via <b>Seneca Learning</b> . Your child will need to log on to this platform to see assignments set for homework. Parents and carers can also log on to view their child's homework tasks and also monitor completion of work set and scores/progress.                                                                                                    |
| Science             | Homework will be set by teachers using either <b>Seneca Learning</b> for online homework or other paper methods. The homework will be recorded on <b>ClassCharts</b> so that parents can see when homework is set and due to be completed.                                                                                                    |
| Spanish             | Homework will be set and completed via <a href="https://uk.language-gym.com/">https://uk.language-gym.com/</a> or Seneca Learning. Your child will need to log on to these platforms to see assignments set for homework. Parents and carers can also log on to view their child's homework tasks and monitor completion of work set and scores/progress. Your child may receive other homework tasks such as learning vocabulary, and these will be set via Class Charts. |